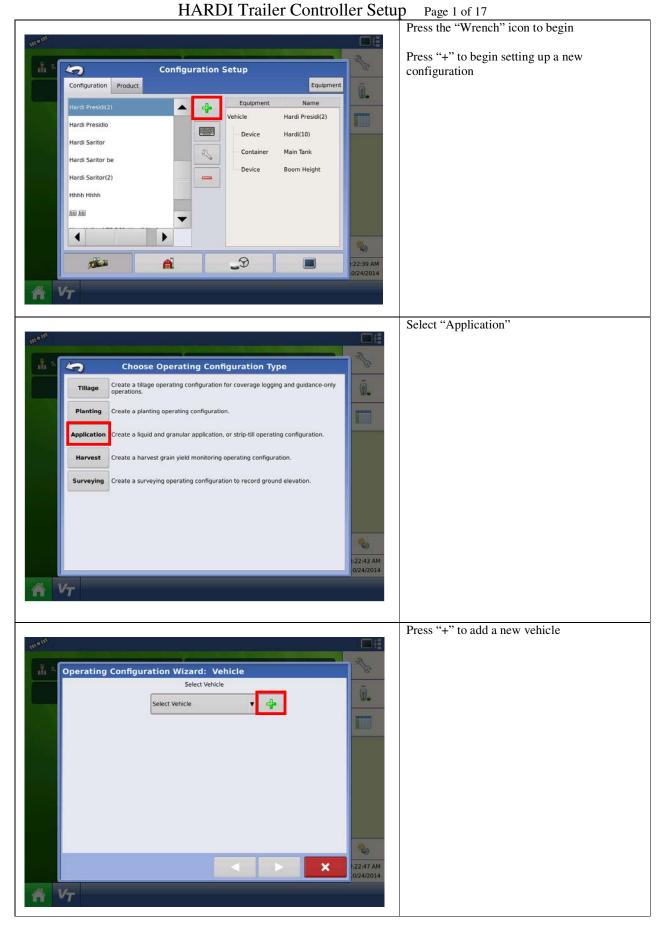

| 02/11/2015 | JAS  |            | Hardi North America            | Drawer.:   |  |
|------------|------|------------|--------------------------------|------------|--|
|            |      |            |                                | Approver.: |  |
|            |      |            | HARDI Trailer Controller Setup |            |  |
| Date       | Ini. | Correction | HARDI Hanel Collubliel Setup   |            |  |

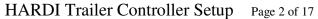

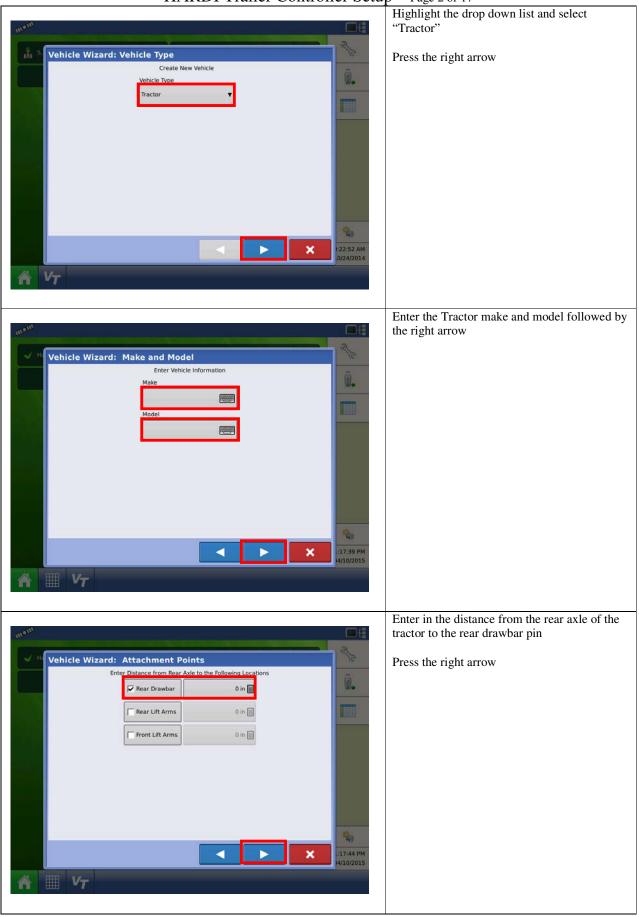

| 02/11/2015 | JAS  |            | Hardi North America            | Drawer.:   |  |
|------------|------|------------|--------------------------------|------------|--|
|            |      |            |                                | Approver.: |  |
|            |      |            | HARDI Trailer Controller Setup |            |  |
| Date       | lni. | Correction | HARDI Manel Controller Setup   |            |  |

#### HARDI Trailer Controller Setup Page 3 of 17

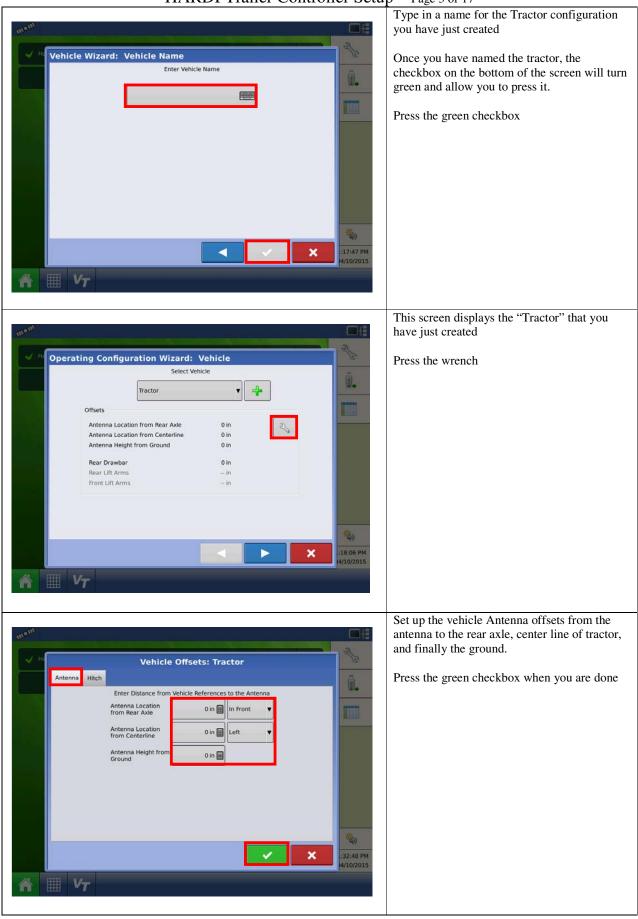

| 02/11/2015 | JAS  |            | Hardi North America            | Drawer.:   |  |
|------------|------|------------|--------------------------------|------------|--|
|            |      |            |                                | Approver.: |  |
|            |      |            | HARDI Trailer Controller Setup |            |  |
| Date       | lni. | Correction | HARDI Manel Controller Setup   |            |  |

### HARDI Trailer Controller Setup Page 4 of 17

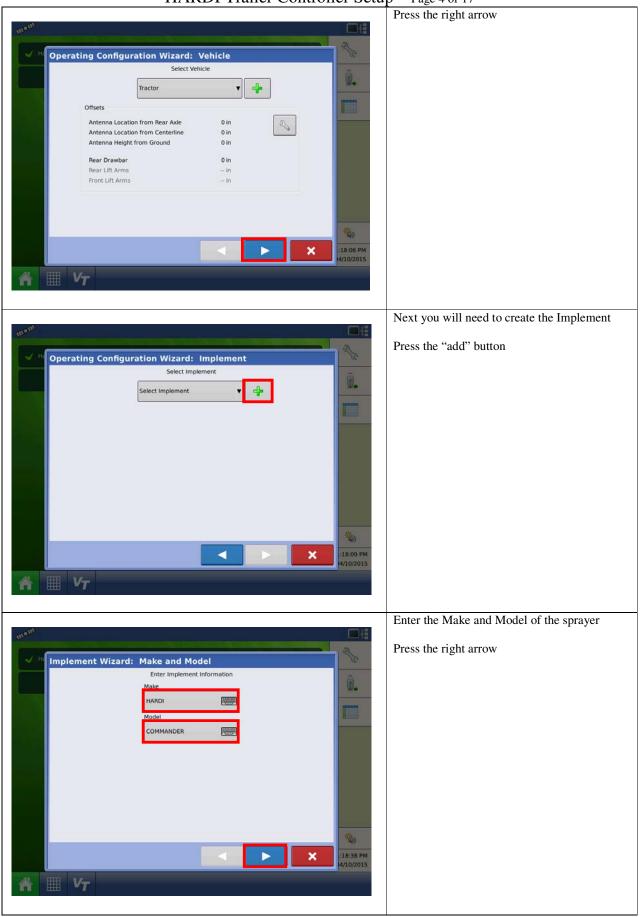

| 02/11/2015 | JAS  |            | Hardi North America            | Drawer.:   |  |
|------------|------|------------|--------------------------------|------------|--|
|            |      |            |                                | Approver.: |  |
|            |      |            | HARDI Trailer Controller Setup |            |  |
| Date       | Ini. | Correction | HARDI ITaliel Collubliel Setup |            |  |

#### HARDI Trailer Controller Setup Page 5 of 17

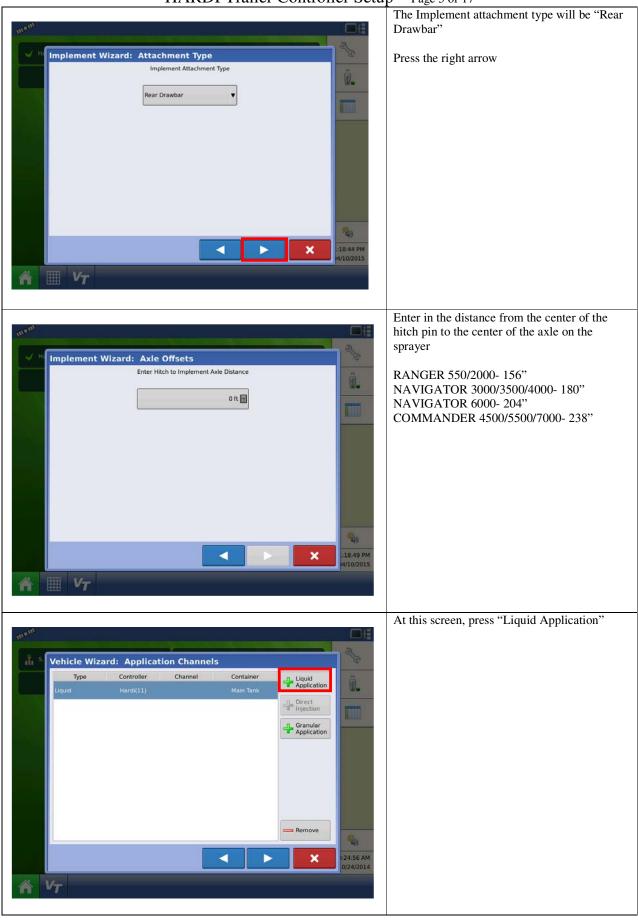

| 02/11/2015 | JAS  |            | Hardi North America            | Drawer.:   |  |
|------------|------|------------|--------------------------------|------------|--|
|            |      |            |                                | Approver.: |  |
|            |      |            | HARDI Trailer Controller Setup |            |  |
| Date       | lni. | Correction | HARDI Manel Controller Setup   |            |  |

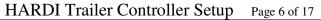

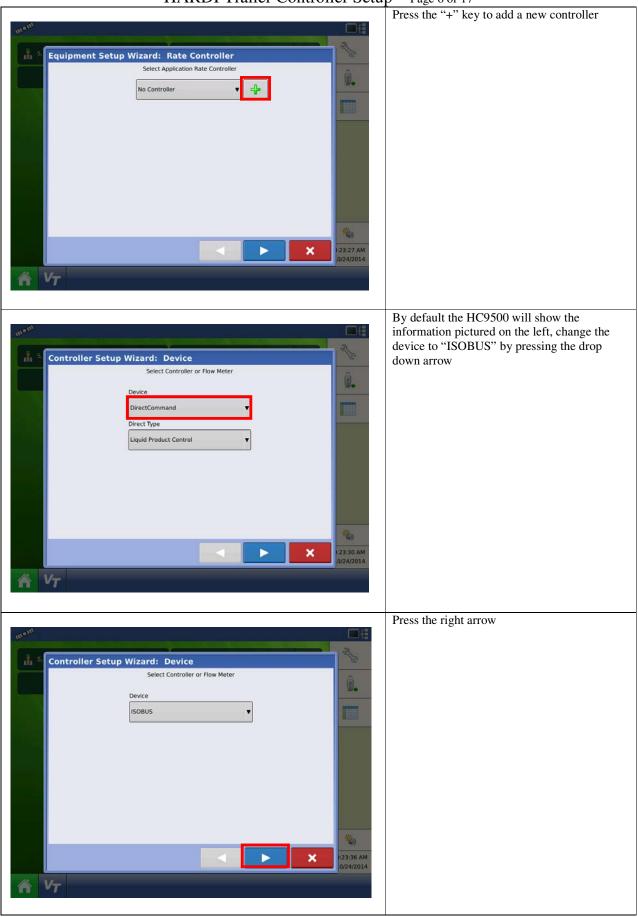

| 02/11/2015 | JAS  |            | Hardi North America            | Drawer.:    |  |
|------------|------|------------|--------------------------------|-------------|--|
|            |      |            | HARD                           | Approver .: |  |
|            |      |            | HARDI Trailer Controller Setup |             |  |
| Date       | Ini. | Correction | HARDI ITallel Collubilel Setup |             |  |

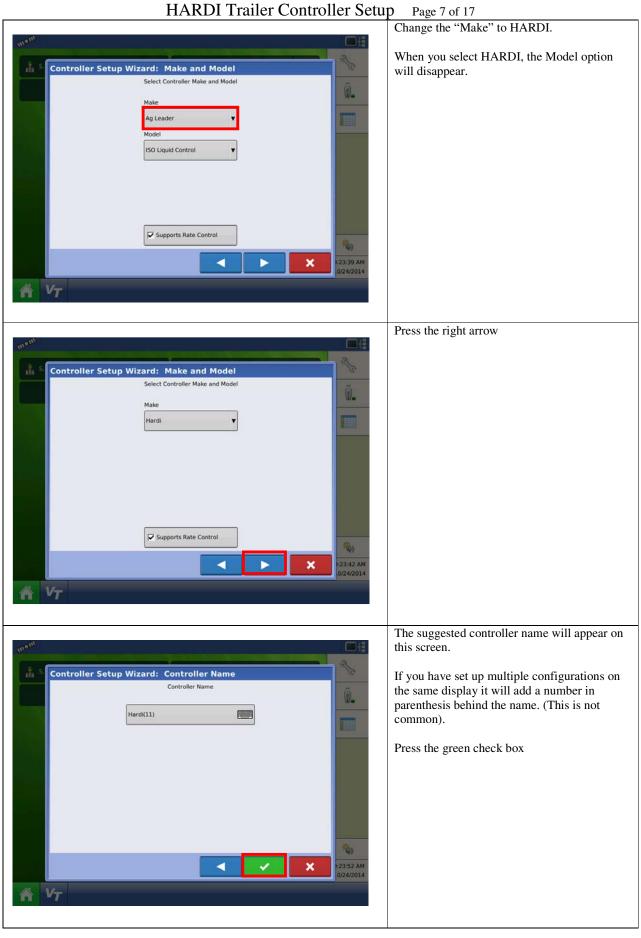

| 02/11/2015 | JAS  |            | Hardi North America            | Drawer.:   |  |
|------------|------|------------|--------------------------------|------------|--|
|            |      |            |                                | Approver.: |  |
|            |      |            | HARDI Trailer Controller Setup |            |  |
| Date       | lni. | Correction | HARDI Hanei Contionei Setup    |            |  |

#### HARDI Trailer Controller Setup Page 8 of 17

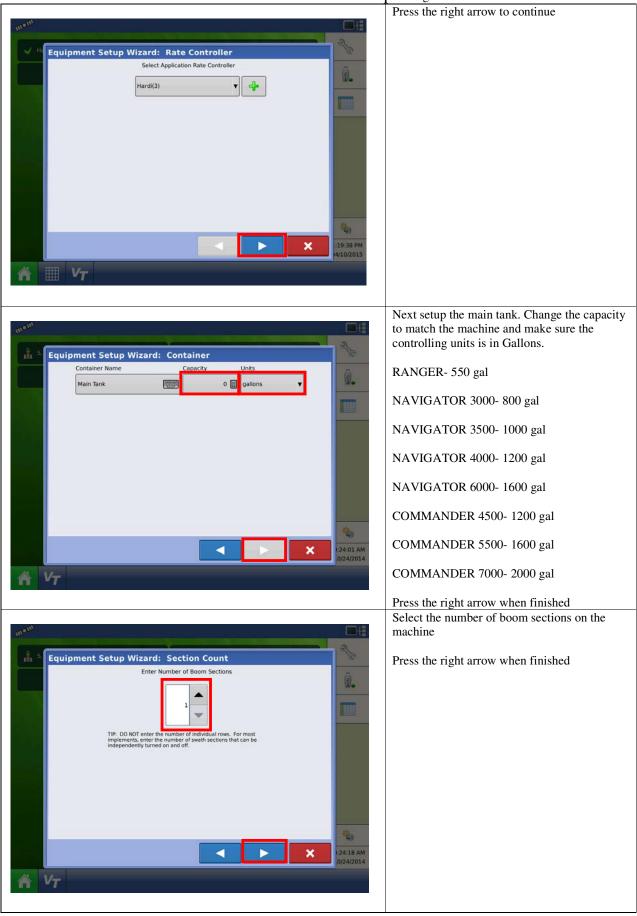

| 02/11/2015 | JAS  |            | Hardi North America            | Drawer.:   |  |
|------------|------|------------|--------------------------------|------------|--|
|            |      |            |                                | Approver.: |  |
|            |      |            | HARDI Trailer Controller Setup |            |  |
| Date       | lni. | Correction | HARDI Manel Controller Setup   |            |  |

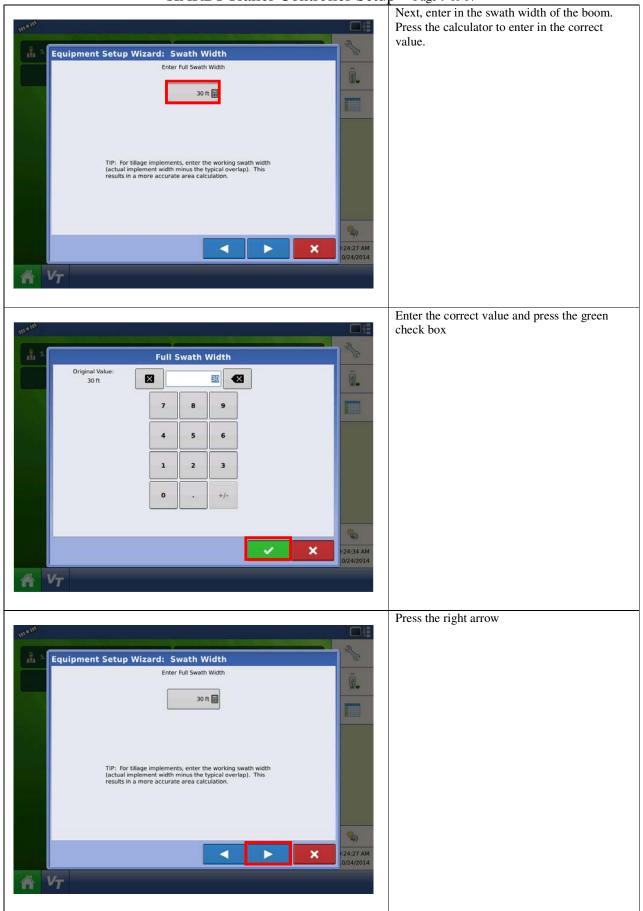

| 02/11/2015 | JAS  |            | Hardi North America            | Drawer.:   |  |
|------------|------|------------|--------------------------------|------------|--|
|            |      |            |                                | Approver.: |  |
|            |      |            | HARDI Trailer Controller Setup |            |  |
| Date       | Ini. | Correction | nakbi maner Controller Setup   |            |  |

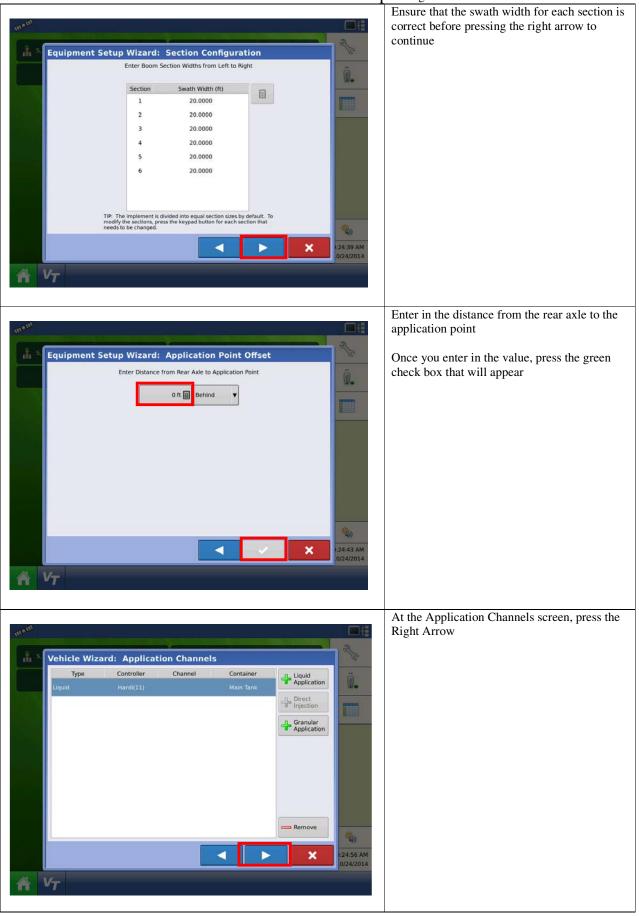

| 02/11/2015 | JAS  |            | Hardi North America            | Drawer.:   |  |
|------------|------|------------|--------------------------------|------------|--|
|            |      |            |                                | Approver.: |  |
|            |      |            | HADDI Trailar Controllar Satur |            |  |
| Date       | lni. | Correction | HARDI Trailer Controller Setup |            |  |

## HARDI Trailer Controller Setup Page 10 of 17

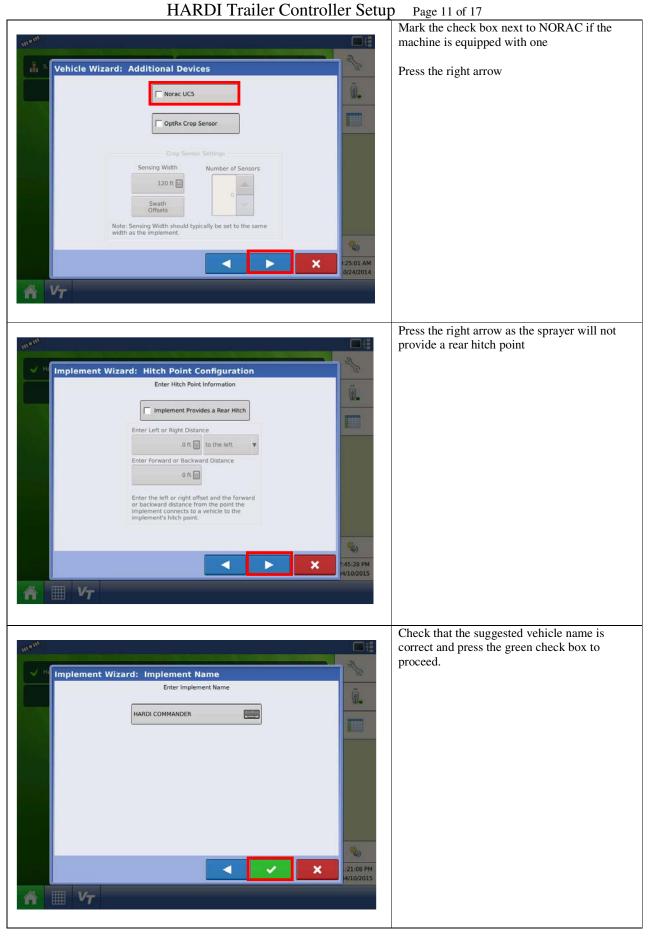

| 02/11/2015 | JAS  |            | Hardi North America            | Drawer.:   |  |
|------------|------|------------|--------------------------------|------------|--|
|            |      |            |                                | Approver.: |  |
|            |      |            | HARDI Trailer Controller Setup |            |  |
| Date       | Ini. | Correction | HARDI ITaliel Collubliel Setup |            |  |

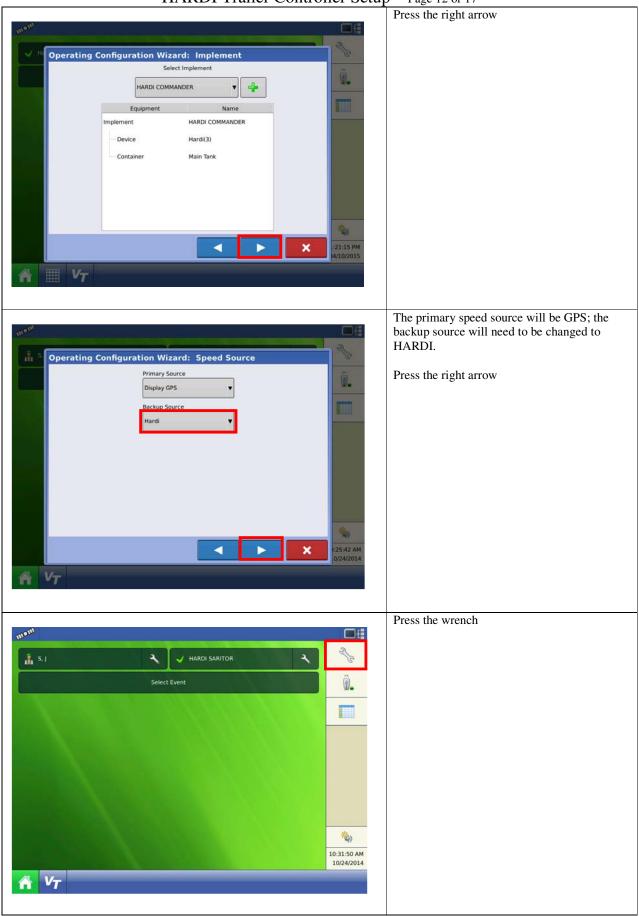

HARDI Trailer Controller Setup Page 12 of 17

| 02/11/2015 | JAS  |            | Hardi North America            | Drawer.:   |  |
|------------|------|------------|--------------------------------|------------|--|
|            |      |            |                                | Approver.: |  |
|            |      |            | HARDI Trailer Controller Setup |            |  |
| Date       | lni. | Correction | HARDI Hanel Collubliel Setup   |            |  |

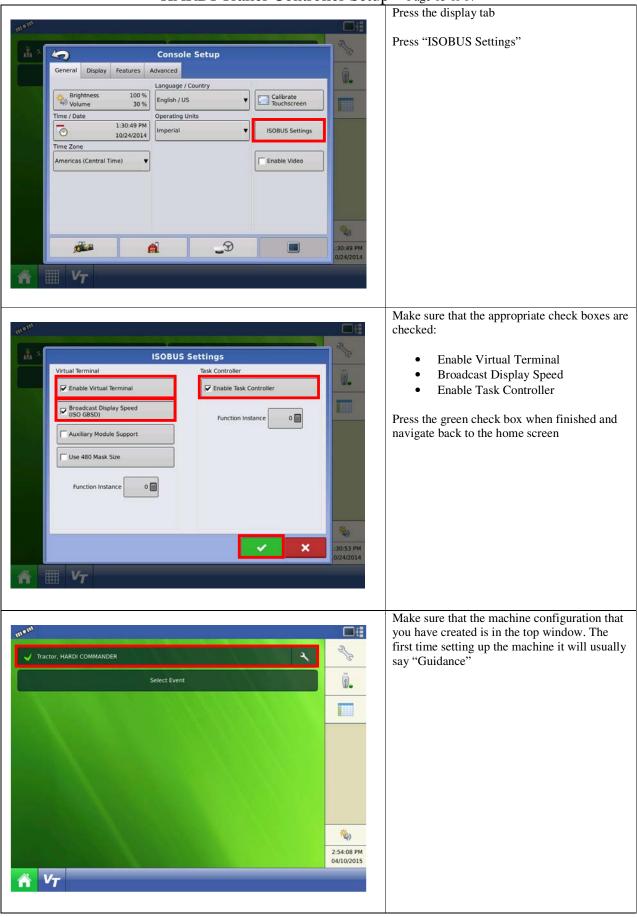

| 02/11/2015 | JAS  |            | Hardi North America            | Drawer.:   |  |
|------------|------|------------|--------------------------------|------------|--|
|            |      |            |                                | Approver.: |  |
|            |      |            | HARDI Trailer Controller Setup |            |  |
| Date       | lni. | Correction | HARDI Manel Controller Setup   |            |  |

## HARDI Trailer Controller Setup Page 13 of 17

# HARDI Trailer Controller Setup Page 14 of 17

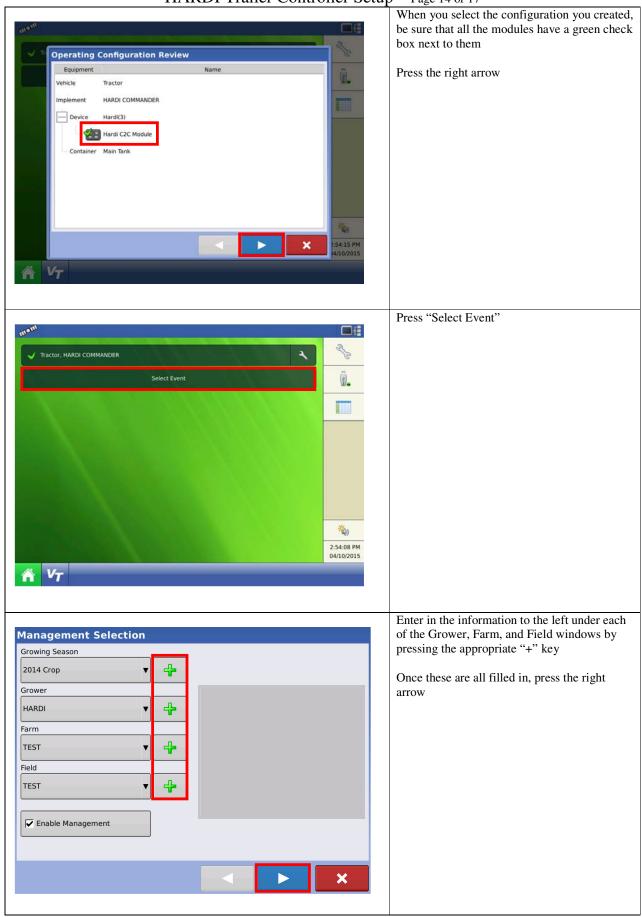

| 02/11/2015 | JAS  |            | Hardi North America            | Drawer.:   |  |
|------------|------|------------|--------------------------------|------------|--|
|            |      |            | HARD                           | Approver.: |  |
|            |      |            | HARDI Trailer Controller Setup |            |  |
| Date       | lni. | Correction | HARDI ITallel Collubliel Setup |            |  |

| Product Selection                                                                                    | Press the "+" key to create a product        |
|----------------------------------------------------------------------------------------------------|----------------------------------------------|
|                                                                                                    |                                              |
| Hardi(2), Sprayer Interface (0)                                                                      |                                              |
|                                                                                                    |                                              |
|                                                                                                    |                                              |
|                                                                                                    |                                              |
|                                                                                                    |                                              |
|                                                                                                    |                                              |
|                                                                                                    |                                              |
|                                                                                                    |                                              |
|                                                                                                    |                                              |
|                                                                                                    |                                              |
|                                                                                                    |                                              |
|                                                                                                    |                                              |
|                                                                                                    |                                              |
|                                                                                                    | Select "Application Product"                 |
| Add Product                                                                                          |                                              |
| Application<br>Product Create a single product to be added to a tank mix or to be applied by itself. |                                              |
| Mix/Blend Create a Tank Mix or Dry Blend of two or more products.                                    |                                              |
|                                                                                                    |                                              |
|                                                                                                    |                                              |
|                                                                                                    |                                              |
|                                                                                                    |                                              |
|                                                                                                    |                                              |
|                                                                                                    |                                              |
|                                                                                                    |                                              |
|                                                                                                    |                                              |
|                                                                                                    |                                              |
|                                                                                                    |                                              |
|                                                                                                    |                                              |
| Duadwat Cature Mirauda, Duadwat Tura                                                                 | Change the "Product Type" to "Carrier"       |
| Product Setup Wizard: Product Type Product Type                                                      | Once the lower window changes to "Carrier"   |
| Carrier                                                                                              | select "Water" if it has not defaulted to it |
| Carrier                                                                                              | already                                      |
| Water                                                                                                | Press the right arrow                        |
|                                                                                                    |                                              |
|                                                                                                    |                                              |
|                                                                                                    |                                              |
|                                                                                                    |                                              |
|                                                                                                    |                                              |
|                                                                                                    |                                              |
|                                                                                                    |                                              |
|                                                                                                    |                                              |
| ×                                                                                                    |                                              |
|                                                                                                    |                                              |

| 02/11/2015 | JAS  |            | Hardi North America            | Drawer.:   |  |
|------------|------|------------|--------------------------------|------------|--|
|            |      |            |                                | Approver.: |  |
|            |      |            | HARDI Trailer Controller Setup |            |  |
| Date       | lni. | Correction | HARDI Hanei Colluollei Setup   |            |  |

| <b>/</b>                           | Change the controlling units to "Gallons" |
|------------------------------------|-------------------------------------------|
| Product Setup Wizard: Units        |                                           |
| Select Product Units               | Press the right arrow                     |
| Units                              |                                           |
| gallons                            |                                           |
| gaions                             |                                           |
|                                    |                                           |
|                                    |                                           |
|                                    |                                           |
|                                    |                                           |
|                                    |                                           |
|                                    |                                           |
|                                    |                                           |
|                                    |                                           |
|                                    |                                           |
|                                    |                                           |
|                                    |                                           |
|                                    | Press the green check box                 |
| Product Setup Wizard: Product Name |                                           |
| Product Name                       |                                           |
| Water                              |                                           |
|                                    |                                           |
|                                    |                                           |
|                                    |                                           |
|                                    |                                           |
|                                    |                                           |
|                                    |                                           |
|                                    |                                           |
|                                    |                                           |
|                                    |                                           |
|                                    |                                           |
| ✓ ✓ ×                              |                                           |
|                                    |                                           |
|                                    | Press the right arrow                     |
| Product Selection                  |                                           |
| Hardi(2), Sprayer Interface (0)    |                                           |
| Hardi(2), Sprayer Interface (0)    |                                           |
|                                    |                                           |
|                                    |                                           |
|                                    |                                           |
|                                    |                                           |
|                                    |                                           |
|                                    |                                           |
|                                    |                                           |
|                                    |                                           |
|                                    |                                           |
|                                    |                                           |
|                                    |                                           |
|                                    |                                           |
|                                    |                                           |

| 02/11/2015 | JAS  |            | Hardi North America            | Drawer.:   |  |
|------------|------|------------|--------------------------------|------------|--|
|            |      |            |                                | Approver.: |  |
|            |      |            | HARDI Trailer Controller Setup |            |  |
| Date       | Ini. | Correction | HARDI ITallel Collubliel Setup |            |  |

|                                                                                                    | Press the green check box                                                                    |
|----------------------------------------------------------------------------------------------------|----------------------------------------------------------------------------------------------|
| Options                                                                                                    | These the green check box                                                                    |
| Region                                                                                                    |                                                                                              |
|                                                                                                    |                                                                                              |
|                                                                                                    |                                                                                              |
| Controlling Product                                                                                                    |                                                                                              |
|                                                                                                    |                                                                                              |
| Water (gal)                                                                                                    |                                                                                              |
|                                                                                                    |                                                                                              |
|                                                                                                    |                                                                                              |
|                                                                                                    |                                                                                              |
|                                                                                                    |                                                                                              |
|                                                                                                    |                                                                                              |
|                                                                                                    |                                                                                              |
|                                                                                                    |                                                                                              |
|                                                                                                    |                                                                                              |
| ✓ ✓ ×                                                                                                    |                                                                                              |
|                                                                                                    |                                                                                              |
|                                                                                                    |                                                                                              |
|                                                                                                    | The display should look very similar to the one                                              |
| 11.5 <sup>41</sup> 0.00 ac 0.0 mph                                                                                       | to the left                                                                                  |
| Tractor, HARDI COMMANDER                                                                                                 |                                                                                              |
|                                                                                                    | Press the mapping tab                                                                        |
| Event: 2015-04-10_14:54:13<br>Grower: HARDI<br>Field: Test                                                               |                                                                                              |
|                                                                                                    |                                                                                              |
| Products Productivity Productivity Productivity Productivity Vater 0.0 gal/ac 0.0 gal 0.0 ac                             |                                                                                              |
| Water 0.0 gal/ac 0.0 gal 0.0 ac 🌓 📕                                                                                      |                                                                                              |
|                                                                                                    |                                                                                              |
|                                                                                                    |                                                                                              |
|                                                                                                    |                                                                                              |
|                                                                                                    |                                                                                              |
|                                                                                                    |                                                                                              |
| 1                                                                                                    |                                                                                              |
| 2:54:46 PM                                                                                                    |                                                                                              |
| 04/10/2015                                                                                                    |                                                                                              |
|                                                                                                    |                                                                                              |
|                                                                                                    |                                                                                              |
|                                                                                                    | Your screen should look similar to the one on                                                |
| 111 <sup>6111</sup> 0.00 m 0.0 mph □∰                                                                                    | the left                                                                                     |
| Water galax                                                                                                    |                                                                                              |
| e 0.00                                                                                                    | If you have NORAC you should see some                                                        |
| E 0.00                                                                                                    | sensor data                                                                                  |
|                                                                                                    |                                                                                              |
|                                                                                                    | Make sure the HARDI boxes are in the lower                                                   |
|                                                                                                    | left/right                                                                                   |
| 4                                                                                                    |                                                                                              |
|                                                                                                    |                                                                                              |
|                                                                                                    |                                                                                              |
|                                                                                                    |                                                                                              |
|                                                                                                    |                                                                                              |
| Pressure 🔒 Mode: Soil Target Height: 45 in Sensitivity: 5 TWIN Fan                                                       | NOTE: If the lower left/right corners of the                                                 |
| 0 PSI 0 rpm                                                                                                    | display are blank, press each of the four blank                                              |
| Wheel Speed         Tank Volume           0.0 mph         No Data         No Data         32 ° F         0 gal         0 | areas individually to bring up a new window                                                  |
|                                                                                                    | allowing you to select the function you want<br>setup. This will be the case with display SW |
|                                                                                                    | 6.0 or later.                                                                                |
|                                                                                                    | 0.0 01 Inter.                                                                                |
|                                                                                                    |                                                                                              |

| 02/11/2015 | JAS  |            | Hardi North America            | Drawer.:   |  |
|------------|------|------------|--------------------------------|------------|--|
|            |      |            |                                | Approver.: |  |
|            |      |            | UADDI Troilor Controllor Sotup |            |  |
| Date       | lni. | Correction | HARDI Trailer Controller Setup |            |  |